# **SIEMENS**

Industry Online Support

**NEWS** 

# Bibliothek für Daten-Streams (LStream)

TIA Portal, JSON- / XML-Deserializer und JSON- / XML-Serializer

**<https://support.industry.siemens.com/cs/ww/de/view/109781165>**

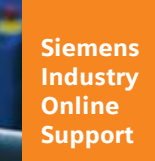

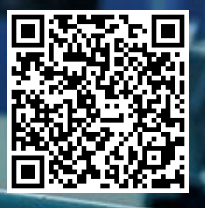

# <span id="page-1-0"></span>**Rechtliche Hinweise**

#### **Nutzung der Anwendungsbeispiele**

In den Anwendungsbeispielen wird die Lösung von Automatisierungsaufgaben im Zusammenspiel mehrerer Komponenten in Form von Text, Grafiken und/oder Software-Bausteinen beispielhaft dargestellt. Die Anwendungsbeispiele sind ein kostenloser Service der Siemens AG und/oder einer Tochtergesellschaft der Siemens AG ("Siemens"). Sie sind unverbindlich und erheben keinen Anspruch auf Vollständigkeit und Funktionsfähigkeit hinsichtlich Konfiguration und Ausstattung. Die Anwendungsbeispiele stellen keine kundenspezifischen Lösungen dar, sondern bieten lediglich Hilfestellung bei typischen Aufgabenstellungen. Sie sind selbst für den sachgemäßen und sicheren Betrieb der Produkte innerhalb der geltenden Vorschriften verantwortlich und müssen dazu die Funktion des jeweiligen Anwendungsbeispiels überprüfen und auf Ihre Anlage individuell anpassen.

Sie erhalten von Siemens das nicht ausschließliche, nicht unterlizenzierbare und nicht übertragbare Recht, die Anwendungsbeispiele durch fachlich geschultes Personal zu nutzen. Jede Änderung an den Anwendungsbeispielen erfolgt auf Ihre Verantwortung. Die Weitergabe an Dritte oder Vervielfältigung der Anwendungsbeispiele oder von Auszügen daraus ist nur in Kombination mit Ihren eigenen Produkten gestattet. Die Anwendungsbeispiele unterliegen nicht zwingend den üblichen Tests und Qualitätsprüfungen eines kostenpflichtigen Produkts, können Funktions- und Leistungsmängel enthalten und mit Fehlern behaftet sein. Sie sind verpflichtet, die Nutzung so zu gestalten, dass eventuelle Fehlfunktionen nicht zu Sachschäden oder der Verletzung von Personen führen.

#### **Haftungsausschluss**

Siemens schließt seine Haftung, gleich aus welchem Rechtsgrund, insbesondere für die Verwendbarkeit, Verfügbarkeit, Vollständigkeit und Mangelfreiheit der Anwendungsbeispiele, sowie dazugehöriger Hinweise, Projektierungs- und Leistungsdaten und dadurch verursachte Schäden aus. Dies gilt nicht, soweit Siemens zwingend haftet, z.B. nach dem Produkthaftungsgesetz, in Fällen des Vorsatzes, der groben Fahrlässigkeit, wegen der schuldhaften Verletzung des Lebens, des Körpers oder der Gesundheit, bei Nichteinhaltung einer übernommenen Garantie, wegen des arglistigen Verschweigens eines Mangels oder wegen der schuldhaften Verletzung wesentlicher Vertragspflichten. Der Schadensersatzanspruch für die Verletzung wesentlicher Vertragspflichten ist jedoch auf den vertragstypischen, vorhersehbaren Schaden begrenzt, soweit nicht Vorsatz oder grobe Fahrlässigkeit vorliegen oder wegen der Verletzung des Lebens, des Körpers oder der Gesundheit gehaftet wird. Eine Änderung der Beweislast zu Ihrem Nachteil ist mit den vorstehenden Regelungen nicht verbunden. Von in diesem Zusammenhang bestehenden oder entstehenden Ansprüchen Dritter stellen Sie Siemens frei, soweit Siemens nicht gesetzlich zwingend haftet.

Durch Nutzung der Anwendungsbeispiele erkennen Sie an, dass Siemens über die beschriebene Haftungsregelung hinaus nicht für etwaige Schäden haftbar gemacht werden kann.

#### **Weitere Hinweise**

Siemens behält sich das Recht vor, Änderungen an den Anwendungsbeispielen jederzeit ohne Ankündigung durchzuführen. Bei Abweichungen zwischen den Vorschlägen in den Anwendungsbeispielen und anderen Siemens Publikationen, wie z. B. Katalogen, hat der Inhalt der anderen Dokumentation Vorrang. Ergänzend gelten die Siemens Nutzungsbedingungen [\(https://support.industry.siemens.com\)](https://support.industry.siemens.com/).

#### **Securityhinweise**

Siemens bietet Produkte und Lösungen mit Industrial Security-Funktionen an, die den sicheren Betrieb von Anlagen, Systemen, Maschinen und Netzwerken unterstützen.

Um Anlagen, Systeme, Maschinen und Netzwerke gegen Cyber-Bedrohungen zu sichern, ist es erforderlich, ein ganzheitliches Industrial Security-Konzept zu implementieren (und kontinuierlich aufrechtzuerhalten), das dem aktuellen Stand der Technik entspricht. Die Produkte und Lösungen von Siemens formen einen Bestandteil eines solchen Konzepts.

Die Kunden sind dafür verantwortlich, unbefugten Zugriff auf ihre Anlagen, Systeme, Maschinen und Netzwerke zu verhindern. Diese Systeme, Maschinen und Komponenten sollten nur mit dem Unternehmensnetzwerk oder dem Internet verbunden werden, wenn und soweit dies notwendig ist und nur wenn entsprechende Schutzmaßnahmen (z.B. Firewalls und/oder Netzwerksegmentierung) ergriffen wurden.

Weiterführende Informationen zu möglichen Schutzmaßnahmen im Bereich Industrial Security finden Sie unter [https://www.siemens.com/industrialsecurity.](https://www.siemens.com/industrialsecurity)

Die Produkte und Lösungen von Siemens werden ständig weiterentwickelt, um sie noch sicherer zu machen. Siemens empfiehlt ausdrücklich, Produkt-Updates anzuwenden, sobald sie zur Verfügung stehen und immer nur die aktuellen Produktversionen zu verwenden. Die Verwendung veralteter oder nicht mehr unterstützter Versionen kann das Risiko von Cyber-Bedrohungen erhöhen.

Um stets über Produkt-Updates informiert zu sein, abonnieren Sie den Siemens Industrial Security RSS Feed unter<https://www.siemens.com/cert>.

# Inhaltsverzeichnis

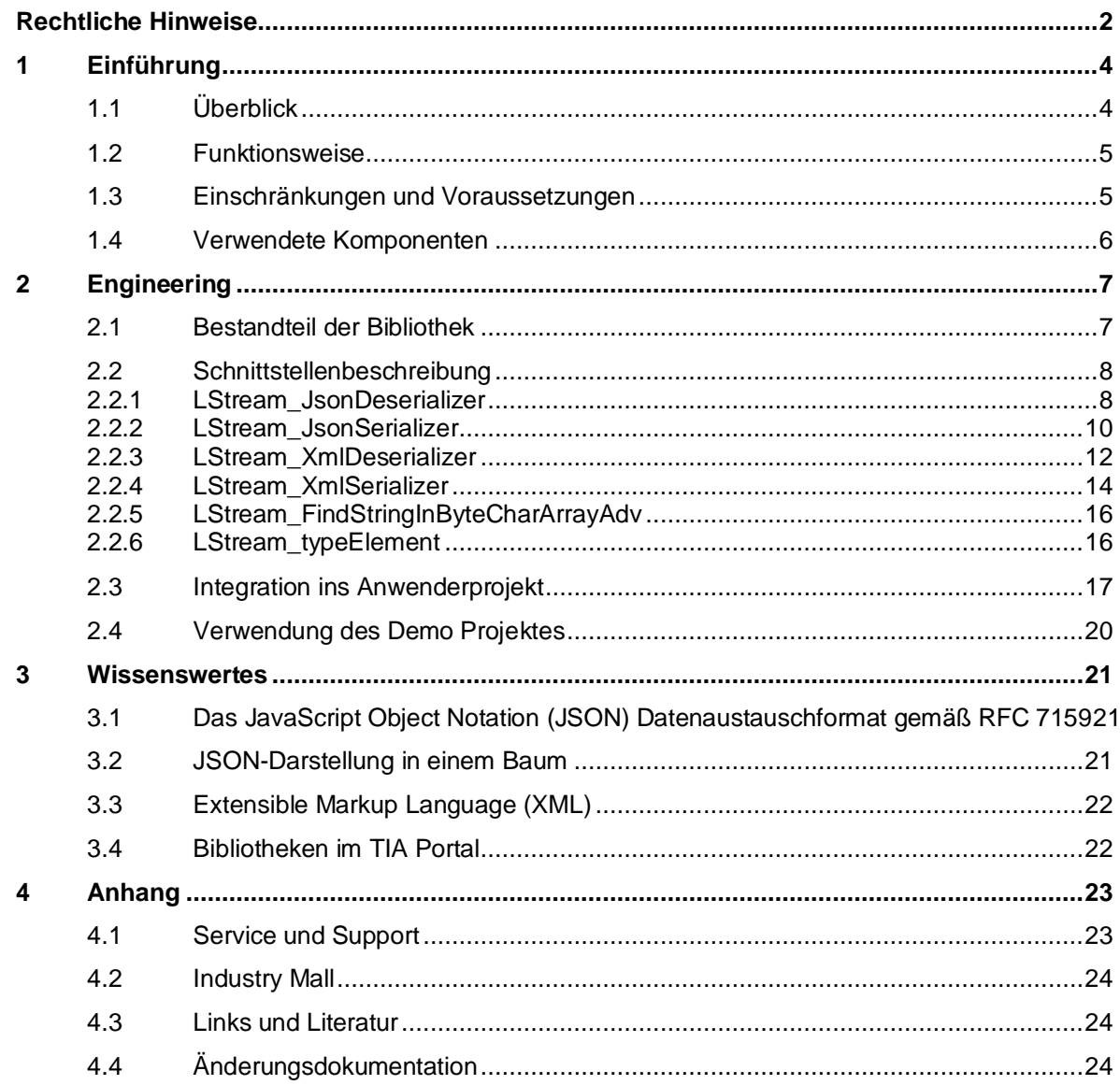

# <span id="page-3-0"></span>**1 Einführung**

# <span id="page-3-1"></span>**1.1 Überblick**

Unter einem Stream versteht man in der Informatik eine Folge von Datenelementen, die im Laufe der Zeit zur Verfügung gestellt werden. Solch eine Abfolge von Datenelementen sind z.B. Datenformate wie JSON oder XML. Diese werden vermehrt für den Austausch von Daten von bzw. zu einem Webserver verwendet.

Durch die zunehmende Vernetzung von Anlagen und das Vorantreiben des Internet der Dinge (IoT), spielt der Austausch von Daten mit dem JSON oder XML-Format in der Automatisierungstechnik eine immer wichtiger werdende Rolle.

Die Bibliothek LStream ermöglicht es die Datenformate JSON und XML in ein für eine SIMATIC S7-Steuerung zur Weiterverarbeitung geeigneteres Format umzuwandeln. Sowie aus abstrakten Daten ein XML-Format zur Weitervermittlung zu erstellen.

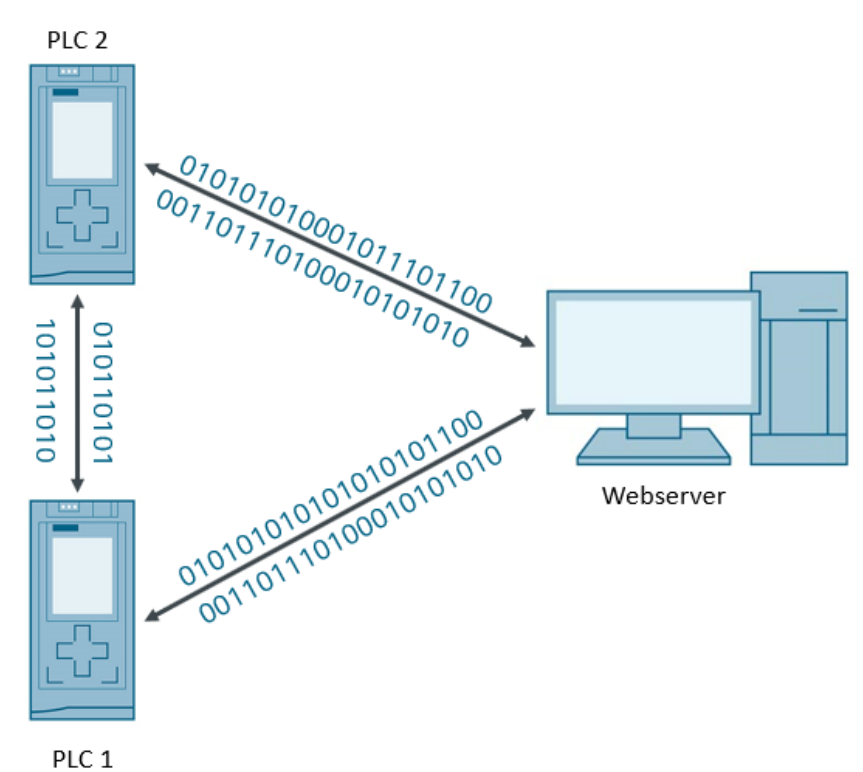

Abbildung 1-1: Überblick

### <span id="page-4-0"></span>**1.2 Funktionsweise**

Die Bibliothek LStream stellt Funktionsbausteine zur Verfügung, mit denen sich JSON und XML-Datenströme für das Anwenderprogramm deserialisieren und aus dem Anwenderprogramm heraus wieder serialisieren lassen.

### <span id="page-4-1"></span>**1.3 Einschränkungen und Voraussetzungen**

Aufgrund von Systemverhalten der SIMATIC PLC und da als Datentypen für Texte und Zeichen aus Speichergründen String/Byte verwendet wurden, ist es nur möglich, ASCII Encoding mit der Bibliothek zu verwenden. Ein anderes Encoding führt zu undefiniertem Verhalten.

Zudem ist die Länge zusammenhängender Texte (z.B. in Values von XML/JSON Elementen) auf 256 Zeichen beschränkt. Diese Einschränkungen lassen sich nicht umgehen; sollte die Funktionalität zwingend benötigt werden, muss die Bibliothek vom Nutzer angepasst werden.

#### **Voraussetzungen JSON**

Das JSON muss in einem komprimierten Format vorliegen, das bedeutet:

• Keine Zeilenumbrüche

• Keine Leerzeichen oder Whitespace außerhalb von Werten

Codebeispiel 1-1: Beispiel unkomprimierte JSON-Darstellung

```
{
     "glossary":
     {
         "title": "example glossary",
         "GlossDiv":
 [
                 "XML",
                 "S"
 ]
\qquad \qquad \}}
```
Codebeispiel 1-2: Beispiel komprimierte Darstellung

{"glossary":{"title":"example glossary","GlossDiv":["XML","S"]}}

Diese Darstellung wurde gewählt, um bei der Deserialisierung und Serialisierung weniger Speicher und Performance zu benötigen.

Die Serialisierung ergibt immer ein komprimiertes Format. Wenn ein unkomprimiertes Format als Eingabedaten für die Deserialisierung gewählt wird ist das Verhalten undefiniert und kann zu fehlerhafter Deserialisierung führen.

# <span id="page-5-0"></span>**1.4 Verwendete Komponenten**

Diese Bibliothek wurde mit diesen Hard- und Softwarekomponenten erstellt:

Tabelle 1-3

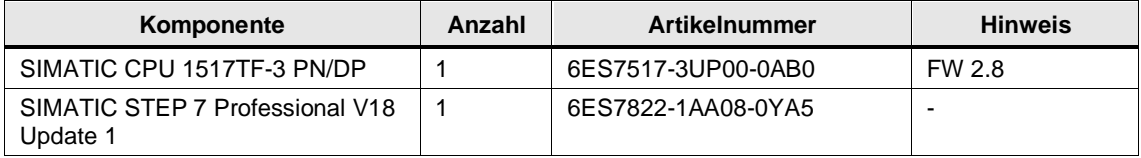

#### Diese Bibliothek besteht aus den folgenden Komponenten:

Tabelle 1-4

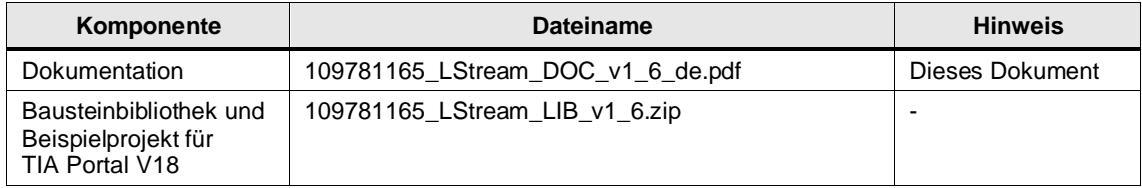

#### **Hinweis** Die Bibliothek wurde zusätzlich mit einer SIMATIC S7-1214C FW 4.4 und einer SIMATIC S7- 1511 FW 2.8 getestet.

# <span id="page-6-0"></span>**2 Engineering**

# <span id="page-6-1"></span>**2.1 Bestandteil der Bibliothek**

#### **Funktionsbausteine und Funktionen**

Tabelle 2-1: Funktionsbausteine und Funktionen der Bibliothek

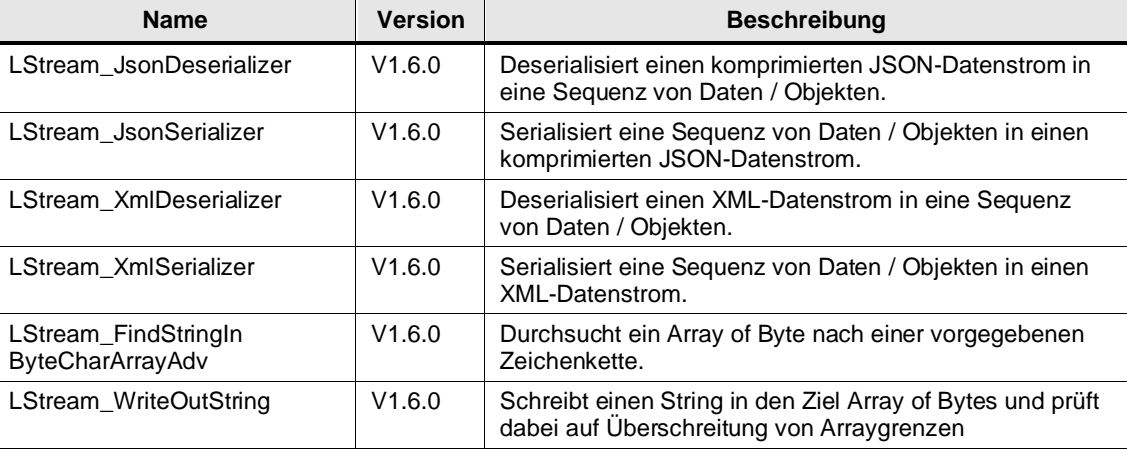

#### **PLC-Datentypen**

Tabelle 2-2: PLC-Datentypen der Bibliothek

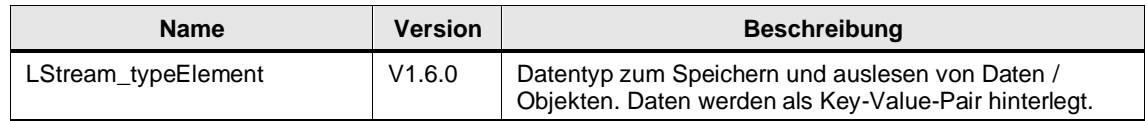

# <span id="page-7-0"></span>**2.2 Schnittstellenbeschreibung**

#### <span id="page-7-1"></span>**2.2.1 LStream\_JsonDeserializer**

#### **Beschreibung**

Der Baustein deserialisiert ein Array of Byte, das dem komprimierten JSON-Datenformat entspricht, in einer für eine SIMATIC S7-Steuerung verarbeitbares Format.

#### **Parameter**

Abbildung 2-1: LStream\_JsonDeserializer

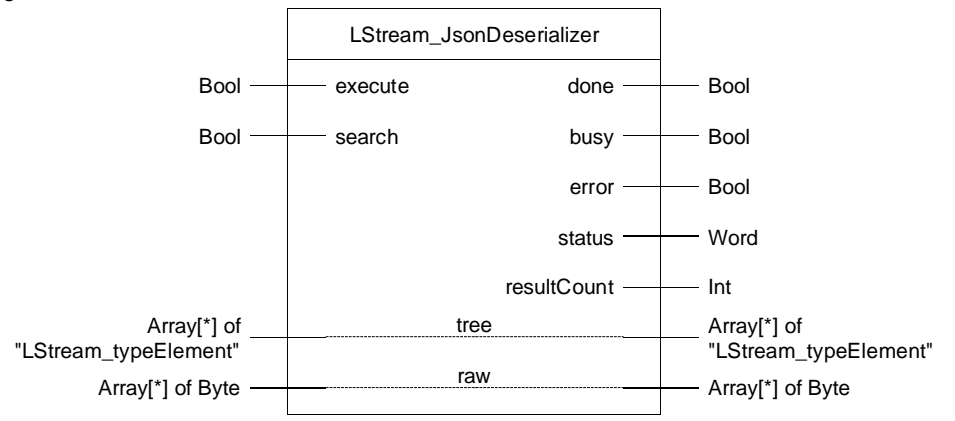

#### Tabelle 2-3: Parameter "LStream\_JsonDeserializer"

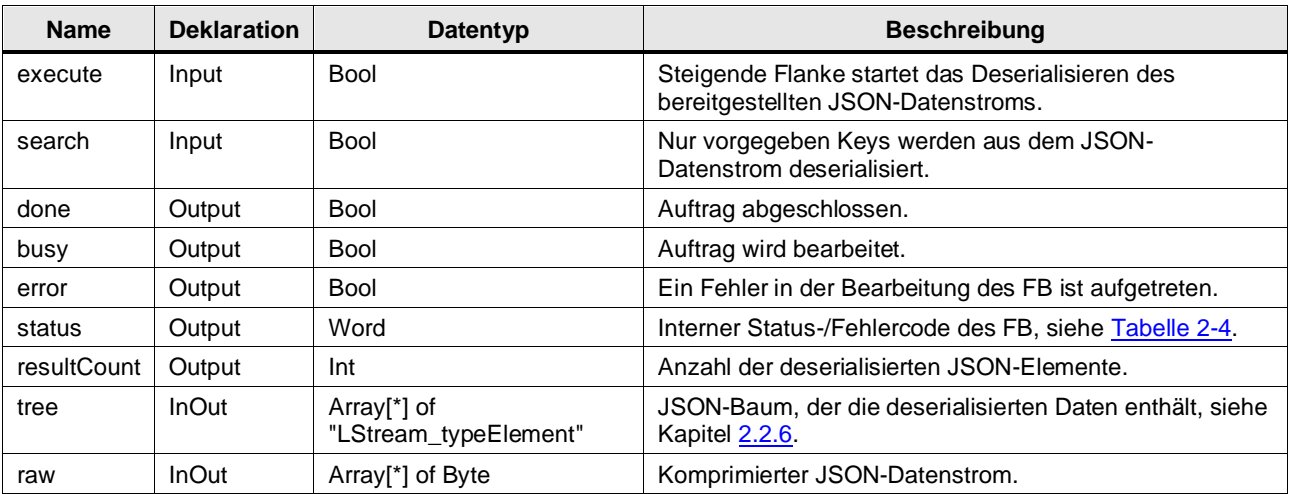

#### **Status- und Fehleranzeigen**

#### <span id="page-8-0"></span>Tabelle 2-4: Status/Fehlercodes

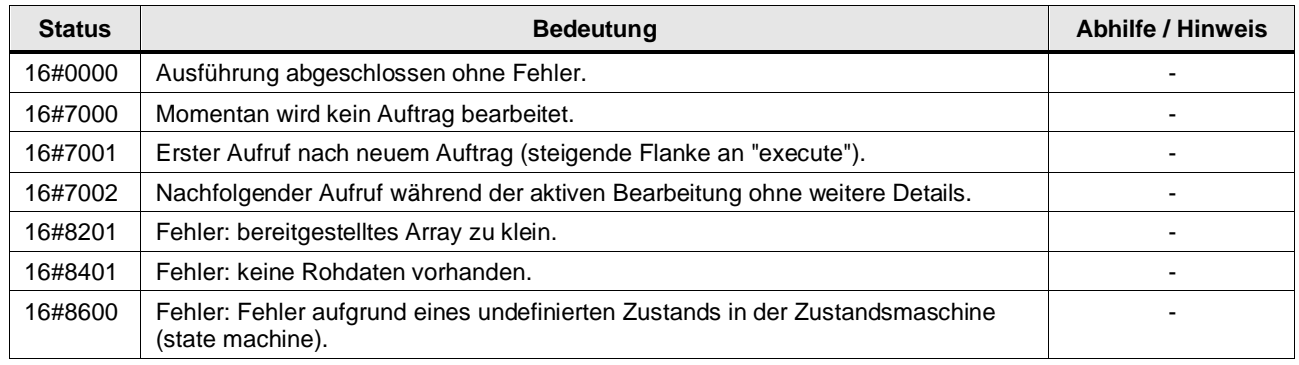

#### **Funktionsweise**

Mit einer steigenden Flanke am Parameter "execute" deserialisiert der Baustein das komplette am Parameter "raw" bereitgestellte Array of Byte basierend auf der JSON-Syntax. Das Ergebnis der Deserialisierung wird in dem Parameter "tree" ausgegeben.

Ist der Parameter "search" gesetzt, wird das am Parameter "raw" bereitgestellte Array of Byte nur nach vorgegebenen Objekten / Keys durchsucht. Diese Keys müssen vor der Ausführung des Bausteines in dem Parameter "tree" geschrieben werden.

Hat der FB die Bearbeitung abgeschlossen, wird der Ausgangsparameter "done" gesetzt, und die Anzahl der deserialisierten Objekte wird am Ausgang "resultCount" ausgegeben.

Wenn ein Fehler auftritt, bricht der FB die Bearbeitung ab und setzt den Ausgangsparameter "error" auf "TRUE". Am Ausgangsparameter "status" wird ein Fehlercode ausgegeben.

**Hinweis** Die Deserialisierung kann viel Zeit in Anspruch nehmen, daher arbeitet der FB asynchron, d. h. für die Bearbeitung werden mehrere Aufrufzyklen benötigt. Die Anzahl der Zyklen hängt von der Größe des JSON-Datenstroms ab. Bei jedem Aufruf wird für die Dauer, definiert mit der Konstanten MAX\_LOOP\_TIME (Default 3ms), der Datenstrom bearbeitet.

**Hinweis** Sobald die Anzahl der deserialisierten JSON-Objekte die Größe der Baumstruktur – Parameter "tree" – überschreitet, wird die Bearbeitung abgebrochen. Alle bis dato deserialisierten Objekte sind in der Baumstruktur gespeichert.

#### <span id="page-9-0"></span>**2.2.2 LStream\_JsonSerializer**

#### **Beschreibung**

Der Baustein serialisiert eine vorgegebene Struktur in ein Array of Byte. Das Array of Byte entspricht einem JSON-Datenstrom.

#### **Parameter**

Abbildung 2-2: LStream\_JsonSerializer

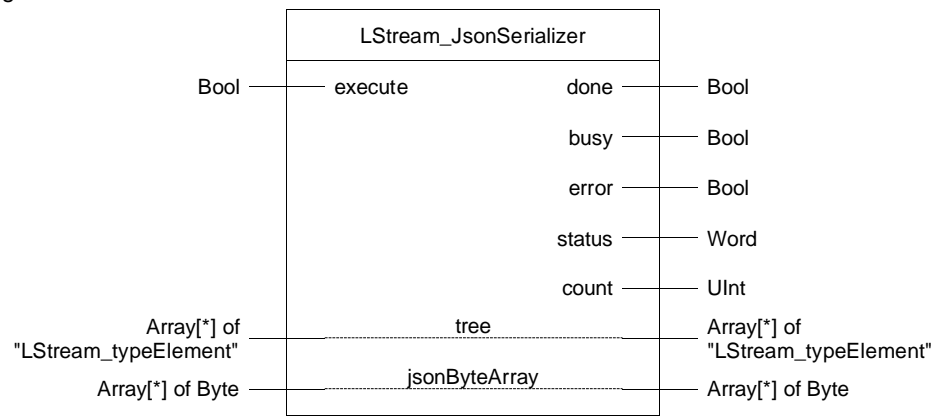

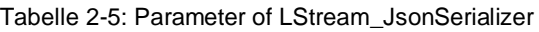

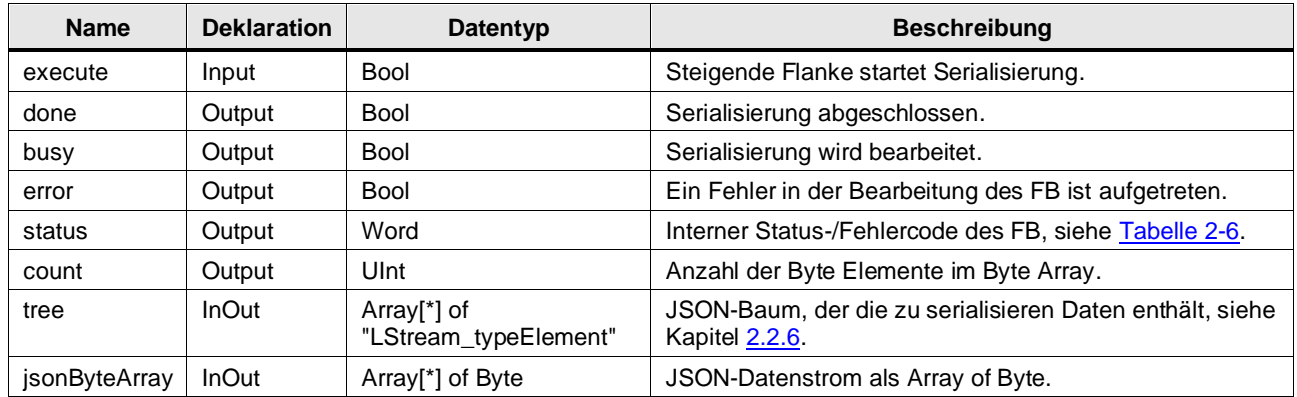

#### **Status- und Fehleranzeigen**

#### <span id="page-10-0"></span>Tabelle 2-6: Status/Fehlercodes

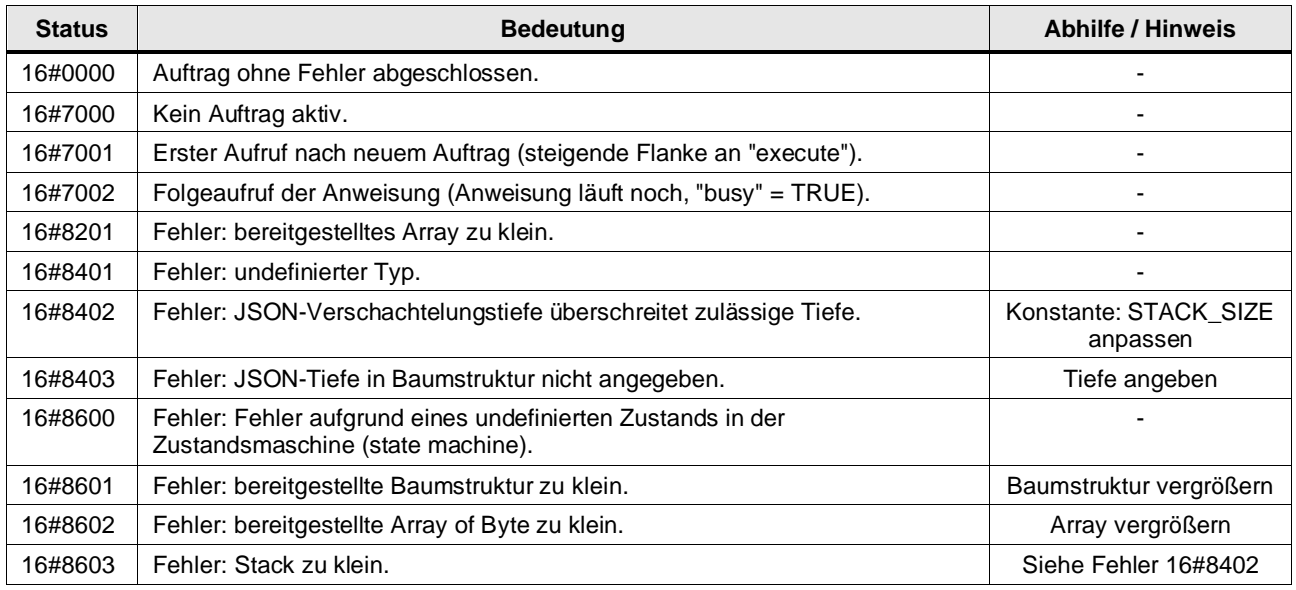

#### **Funktionsweise**

Mit einer steigenden Flanke am Parameter "execute" serialisiert der Baustein das am Parameter "tree" bereitgestellte Array of LStream\_typeElement. Der JSON-Datenstrom wird als Byte Array ausgegeben.

Der FB beendet das Serialisieren, sobald er das Ende des Arrays of LStream\_typeElement erreicht hat, oder ein nicht initialisiertes Element analysiert.

Hat der FB die Bearbeitung abgeschlossen, wird der Ausgangsparameter "done" gesetzt und die Anzahl der geschriebenen Bytes wird am Ausgang "count" ausgegeben.

Wenn ein Fehler auftritt, bricht der FB die Bearbeitung ab und setzt den Ausgangsparameter "error" auf "TRUE". Am Ausgangsparameter "status" wird ein Fehlercode ausgegeben.

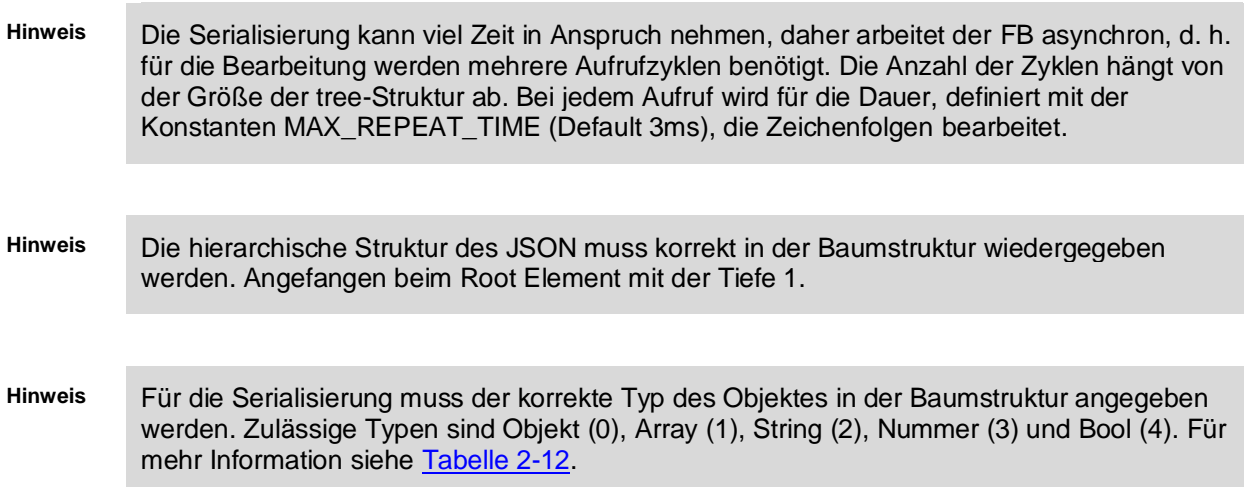

#### <span id="page-11-0"></span>**2.2.3 LStream\_XmlDeserializer**

#### **Beschreibung**

Der Baustein deserialisiert ein Array of Byte, das dem XML-Datenformat entspricht, in einer für eine SIMATIC S7-Steuerung verarbeitbares Format.

#### **Parameter**

Abbildung 2-3: LStream\_XmlDeserializer

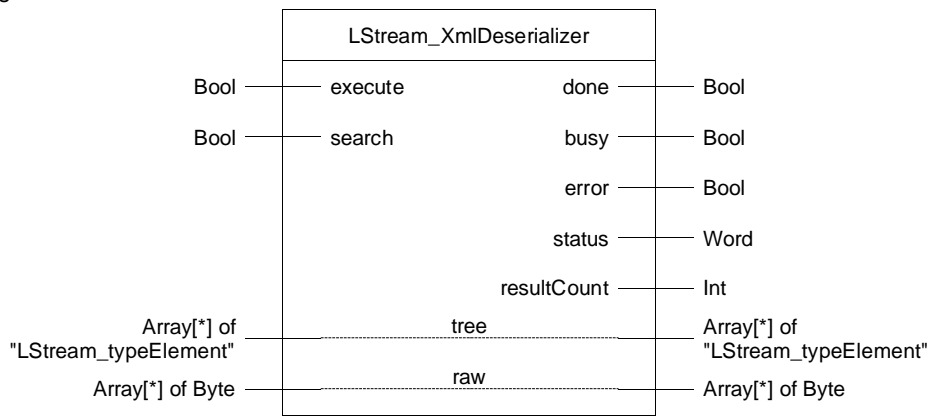

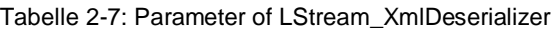

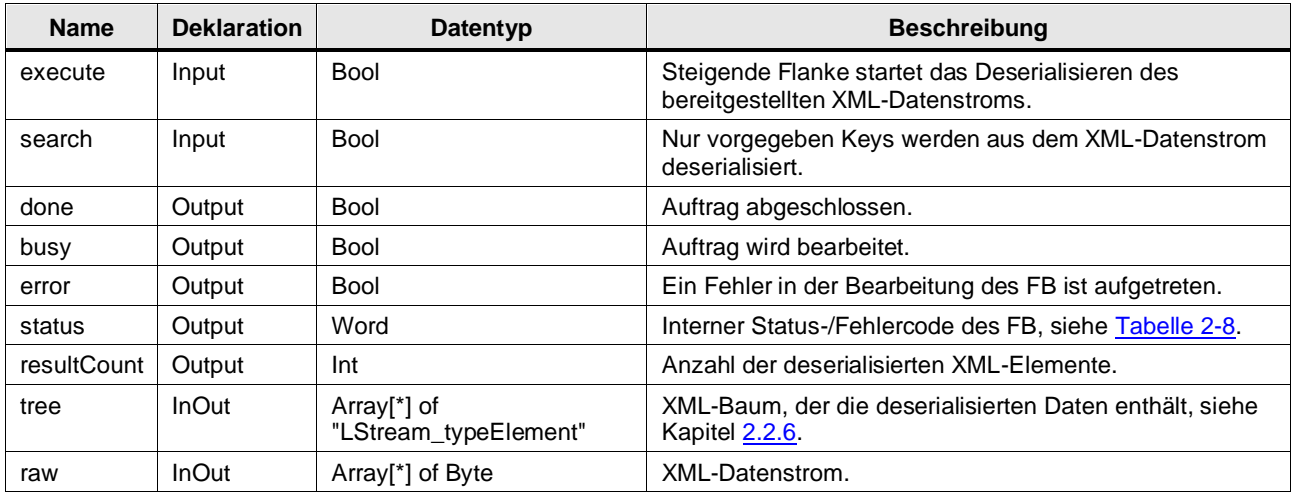

#### **Status- und Fehleranzeigen**

#### <span id="page-12-0"></span>Tabelle 2-8: Status/Fehlercodes

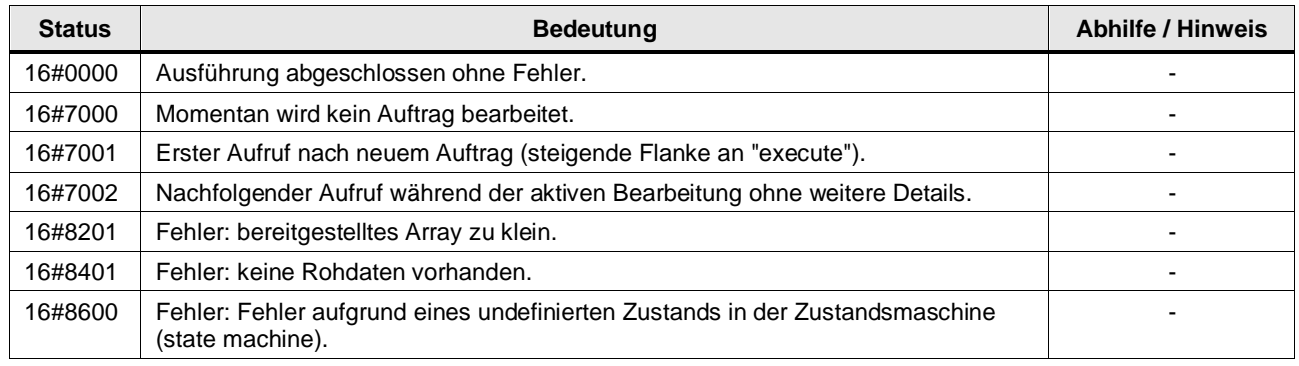

#### **Funktionsweise**

Mit einer steigenden Flanke am Parameter "execute" deserialisiert der Baustein das komplette am Parameter "raw" bereitgestellte Array of Byte basierend auf der XML-Syntax. Das Ergebnis der Deserialisierung wird in dem Parameter "tree" ausgegeben.

Ist der Parameter "search" gesetzt, wird das am Parameter "raw" bereitgestellte Array of Byte nur nach vorgegebenen Objekten / Keys durchsucht. Diese Keys müssen vor der Ausführung des Bausteines in dem Parameter "tree" geschrieben werden.

Hat der FB die Bearbeitung abgeschlossen, wird der Ausgangsparameter "done" gesetzt und die Anzahl der deserialisierten Objekte wird am Ausgang "resultCount" ausgegeben.

Wenn ein Fehler auftritt, bricht der FB die Bearbeitung ab und setzt den Ausgangsparameter "error" auf "TRUE". Am Ausgangsparameter "status" wird ein Fehlercode ausgegeben.

**Hinweis** Die Deserialisierung kann viel Zeit in Anspruch nehmen, daher arbeitet der FB asynchron, d. h. für die Bearbeitung werden mehrere Aufrufzyklen benötigt. Die Anzahl der Zyklen hängt von der Größe des XML-Datenstrom ab. Bei jedem Aufruf wird für die Dauer, definiert mit der Konstanten MAX\_LOOP\_TIME (Default 3ms), der Datenstrom bearbeitet.

**Hinweis** Sobald die Anzahl der deserialisierten XML-Objekte die Größe der Baumstruktur – Parameter "tree" – überschreitet, wird die Bearbeitung abgebrochen. Alle bis dato deserialisierten Objekte sind in der Baumstruktur gespeichert.

#### <span id="page-13-0"></span>**2.2.4 LStream\_XmlSerializer**

#### **Beschreibung**

Der Baustein serialisiert eine vorgegebene Struktur in ein Array of Byte. Das Array of Byte entspricht einem XML-Datenstrom.

#### **Parameter**

Abbildung 2-4: LStream\_XmlSerializer

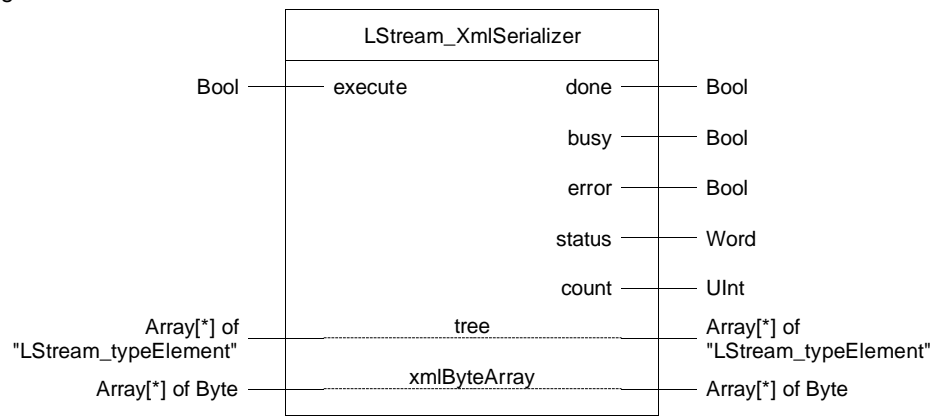

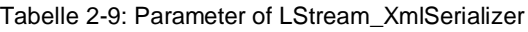

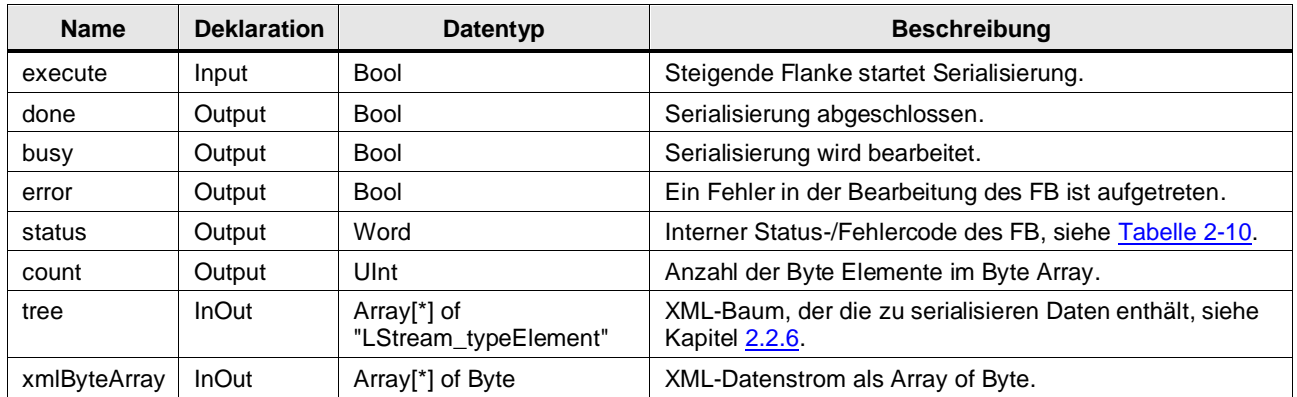

#### **Status- und Fehleranzeigen**

#### <span id="page-14-0"></span>Tabelle 2-10: Status/Fehlercodes

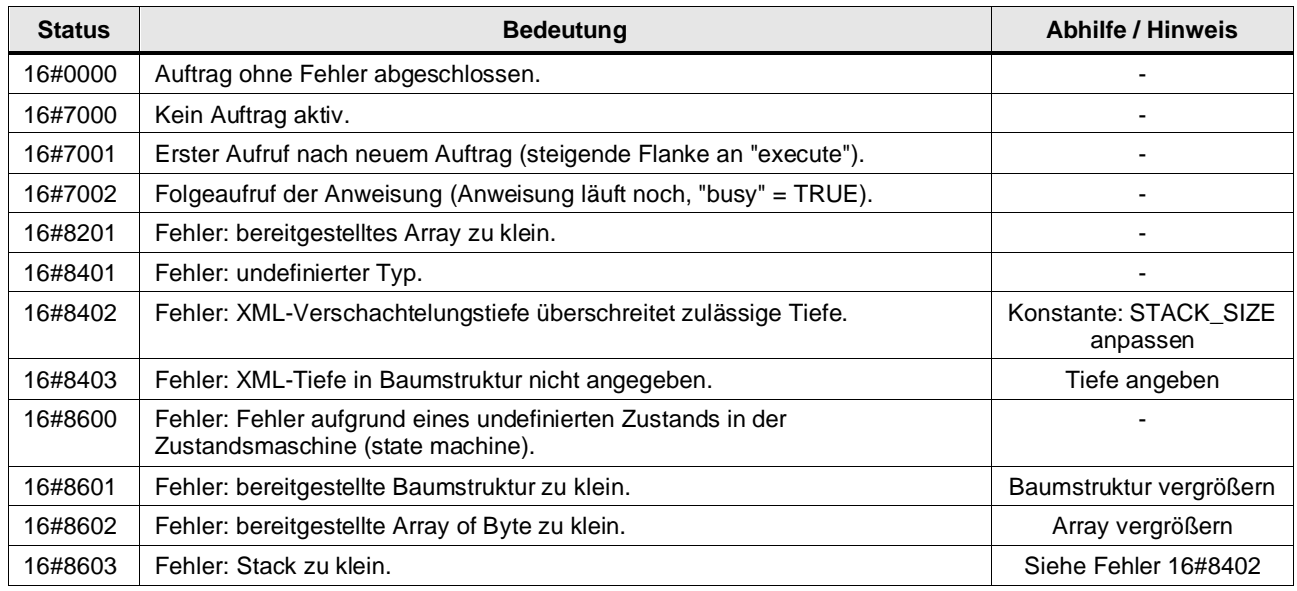

#### **Funktionsweise**

Mit einer steigenden Flanke am Parameter "execute" serialisiert der Baustein das am Parameter "tree" bereitgestellte Array of LStream\_typeElement. Der XML-Datenstrom wird als Byte Array ausgegeben.

Der FB beendet das Serialisieren, sobald er das Ende des Arrays of LStream\_typeElement erreicht hat, oder ein nicht initialisiertes Element analysiert.

Hat der FB die Bearbeitung abgeschlossen, wird der Ausgangsparameter "done" gesetzt und die Anzahl der geschriebenen Bytes wird am Ausgang "count" ausgegeben.

Wenn ein Fehler auftritt, bricht der FB die Bearbeitung ab und setzt den Ausgangsparameter "error" auf "TRUE". Am Ausgangsparameter "status" wird ein Fehlercode ausgegeben.

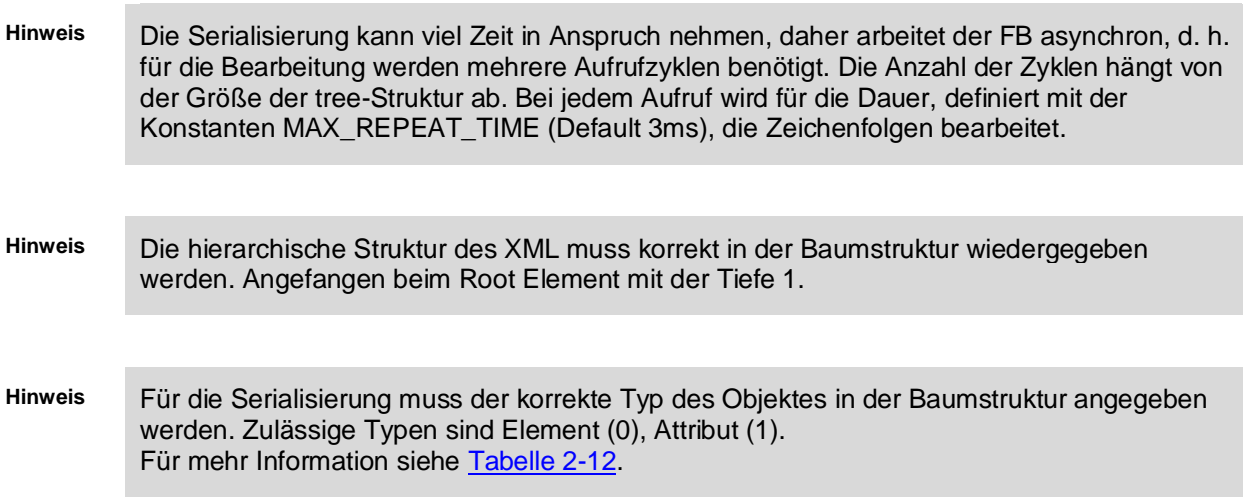

### <span id="page-15-0"></span>**2.2.5 LStream\_FindStringInByteCharArrayAdv**

#### **Beschreibung**

Die Funktion "LStream\_FindStringInByteCharArrayAdv" durchsucht ein Array of Byte nach einem String und gibt die Position der ersten Verwendungsstelle als Rückgabewert aus. Der Startindex für die Suchfunktion wird mit dem Parameter "startPosition" übergeben.

#### **Parameter**

Abbildung 2-5: Funktionsbaustein "LStream\_FindStringInByteCharArrayAdv"

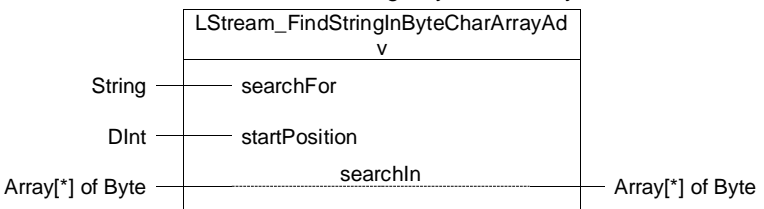

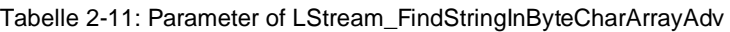

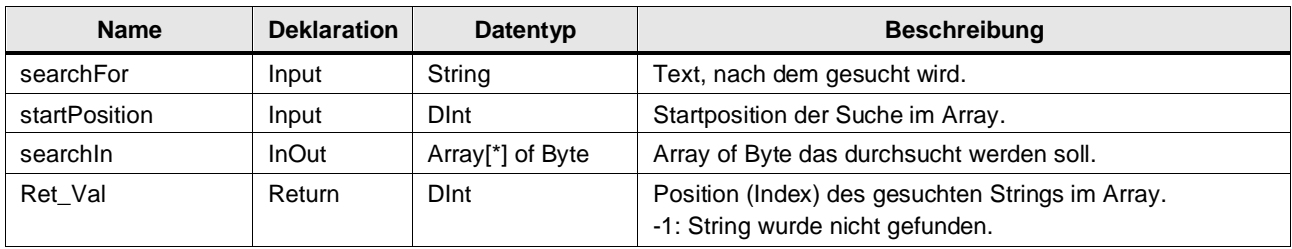

#### <span id="page-15-1"></span>**2.2.6 LStream\_typeElement**

Der PLC-Datentyp "LStream\_typeElement" hält die Daten / Objekte der JSON- und XML-Datenströme in einem für die SIMATIC S7-Steuerung verwertbaren Format. Die Daten werden in einem Key-Value-Pair gehalten. Hinzu kommt die hierarchische Tiefe des Objektes, sowie seine Typkennung.

<span id="page-15-2"></span>Tabelle 2-12: Parameter of LStream\_typeElement

| <b>Name</b>    | Datentyp    | Wert         | <b>Beschreibung</b>                                                                                                    |
|----------------|-------------|--------------|----------------------------------------------------------------------------------------------------|
| type           | SInt        | $-1$         | Dient der Typkennung des Elementes. Wobei -1 der Startwert ist, der einen<br>undefinierten Typ darstellt.                                                                                                    |
|                |             |              | Wird der UDT im Zusammenhang mit einer JSON-Struktur verwendet,<br>repräsentiert 0 ein Objekt, 1 repräsentiert ein Array, 2 repräsentiert ein String,<br>3 repräsentiert eine Nummer und 4 repräsentiert ein Bool. |
|                |             |              | Wird der UDT im Zusammenhang mit einer XML-Struktur verwendet,<br>repräsentiert 0 ein Element, 1 repräsentiert ein Attribut.                                                                                       |
| key            | String      |              | Name des Schlüssels                                                                                                    |
| value          | String      | 'NULL'       | Name des Schlüsselwertes                                                                                                    |
| depth          | SInt        | -1           | Hierarchische Tiefe des Objektes                                                                                                    |
| closingElement | <b>Bool</b> | <b>FALSE</b> | Information für den Serializer, dass das aktuelle Element der letzte Eintrag<br>eines Arrays ist und dieses geschlossen werden kann.                                                                               |

# <span id="page-16-0"></span>**2.3 Integration ins Anwenderprojekt**

#### **Voraussetzung**

Die Bibliothek setzt voraus, dass die zu deserialisierenden/serialisierenden Daten in einem Datenbaustein bereitstehen.

#### **Baustein ins Anwenderprogramm integrieren**

Allgemeine Informationen zum Umgang mit Bibliotheken im TIA Portal finden Sie in Kapitel [3.4.](#page-21-1)

- 1. Öffnen Sie die Bibliothek "LStream" im TIA Portal.
- 2. Öffnen Sie den Ordner "Typen > LStream" und ziehen Sie den FB für die gewünschte Stream-Methode in den Ordner "Programmbausteine" ("Program blocks") Ihrer PLC. Die zugehörigen Funktionen und PLC-Datentypen werden automatisch in Ihr Projekt kopiert.
- 3. Legen Sie einen DB zum Steuern und Auswerten des FB an und öffnen Sie diesen.
- 4. Legen Sie zum Deserialisieren mindestens die folgenden Variablen an:

Abbildung 2-6: DB "DeserializParam" zum Steuern und Auswerten des FB

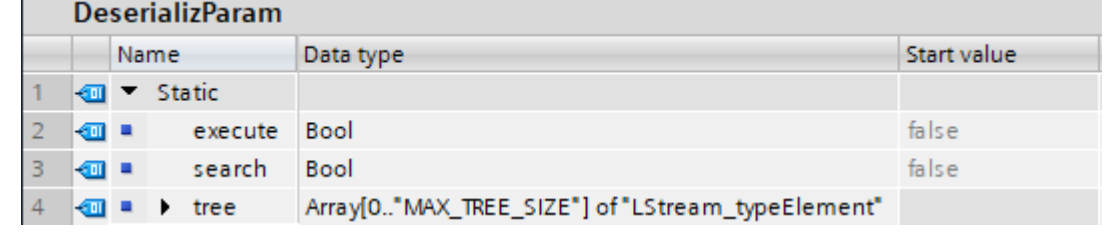

#### **Hinweis** Legen Sie die Variable vom Datentyp "Array[0..x] of LStream\_typeElement" mit für Ihre Anwendung ausreichender Größe an. Beachten Sie, dass das Array mit "0" beginnen muss.

5. Wenn sie einen FB zum Serialisieren verwenden, legen Sie mindestens die folgenden Variablen an:

Abbildung 2-7: DB "SerializParam" zum Steuern und Auswerten des FB

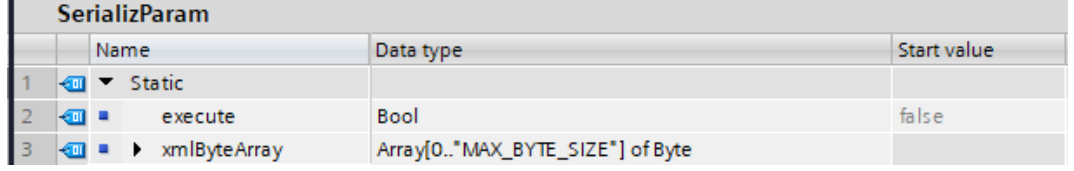

#### **Hinweis** Legen Sie die Variable vom Datentyp "Array[0..x] of Byte mit für Ihre Anwendung ausreichender Größe an. Beachten Sie, dass das Array mit "0" beginnen muss.

6. Rufen Sie den FB an der gewünschten Stelle auf und erstellen Sie eine Instanz.

7. Verschalten Sie die Parameter des FB mit den Variablen aus den zuvor angelegten DBs.

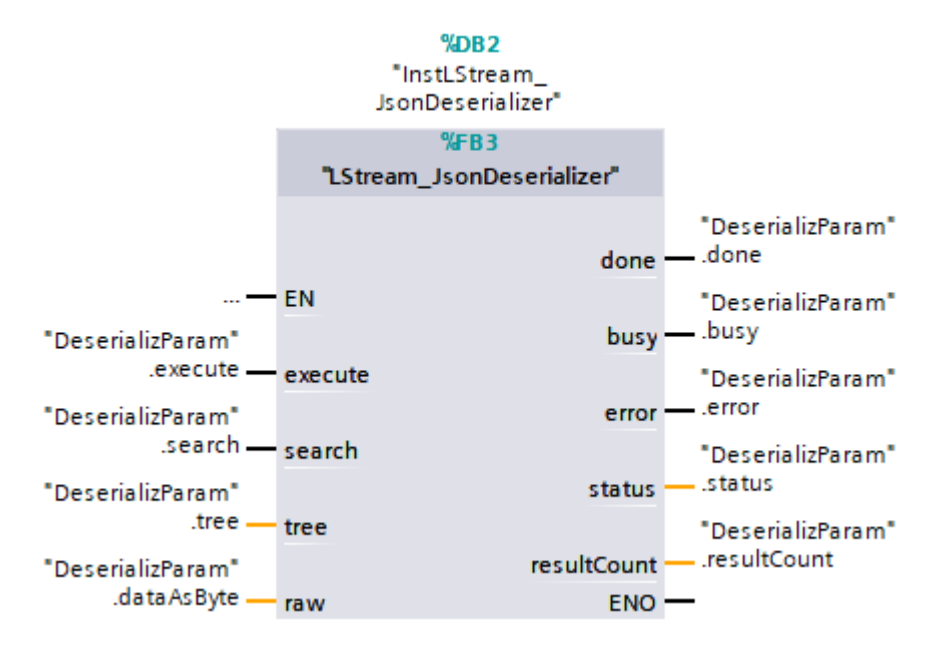

Abbildung 2-8: Aufruf des FB "LStream\_JsonDeserializer"

Abbildung 2-9: Aufruf des FB "LStream\_JsonSerializer"

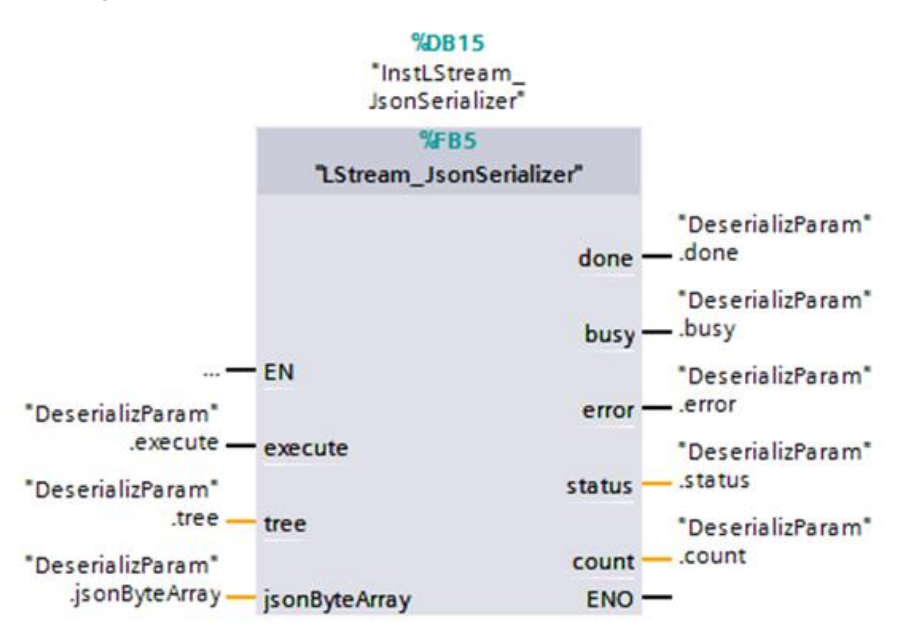

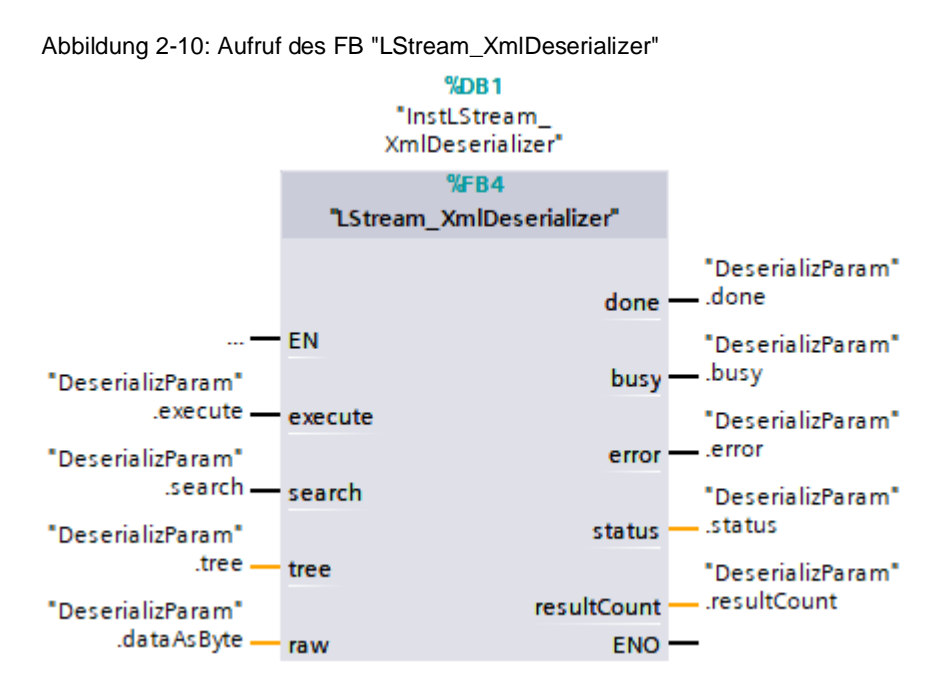

Abbildung 2-11: Aufruf des FB "LStream\_XmlSerializer"

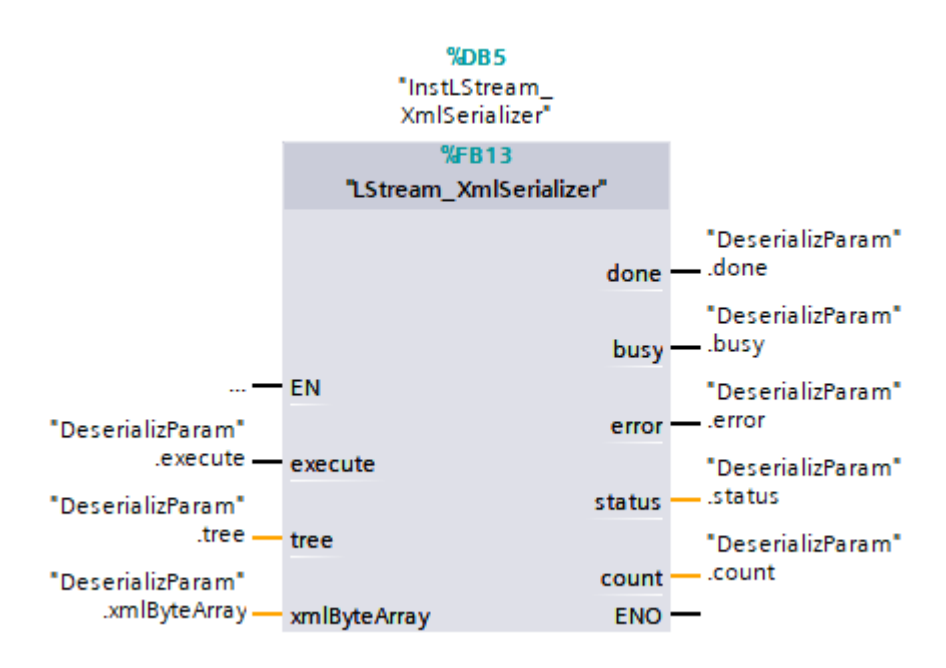

8. Laden Sie das Projekt in die PLC.

### <span id="page-19-0"></span>**2.4 Verwendung des Demo Projektes**

Um ein besseres Verständnis für die Funktion und Verwendung der Bibliothek zu bekommen ist in dem Download der Library auch ein Demoprojekt enthalten. Dieses zeigt die Verwendung der Deserialisierung und Serialisierung anhand einer kleinen, aber komplexen Datenstruktur.

Die Beispieldateien sind im Projektverzeichnis im Ordner UserFiles enthalten. Diese Dateien müssen Sie auf der SIMATIC Memory Card im Ordner UserFiles speichern. Im Projekt finden Sie in den DBs JsonData bzw. XmlData die Abbildung der Information als Array of LStream\_typeElement.

Normalerweise ist die Anforderung bzw. Verwendung von De-/Serialisierung eine bestimmte Datei/ einen Datenstream einzulesen, diesen zu deserialisieren, um die Daten im Nutzerprogramm zu interpretieren und Werte auszulesen bzw. zu verändern. Ist dies geschehen, sollten die Daten wieder serialisiert werden, um das resultierende Format als Datei / Datenstream weiterzugeben.

Dieser Workflow ist im Demo Projekt anhand eines "Round-Trips", bei dem eine Datei (in diesem Fall vom Webserver) eingelesen wird und nach einer Deserialisierung und erneuten Serialisierung identisch mit den ursprünglichen Informationen sein sollte.

Der Demo-Workflow kann gestartet werden, indem die readFile Variable im Data DB auf TRUE gesetzt wird. Der resultierende Byte Array kann mit der Variable "deserialize" in die Array of LStream\_typeElement deserialisiert werden. Dies modifiziert die JsonData/XmlData DBs, die jetzt mit der Variable "serialize" wieder als Datei für den Webserver serialisiert werden kann.

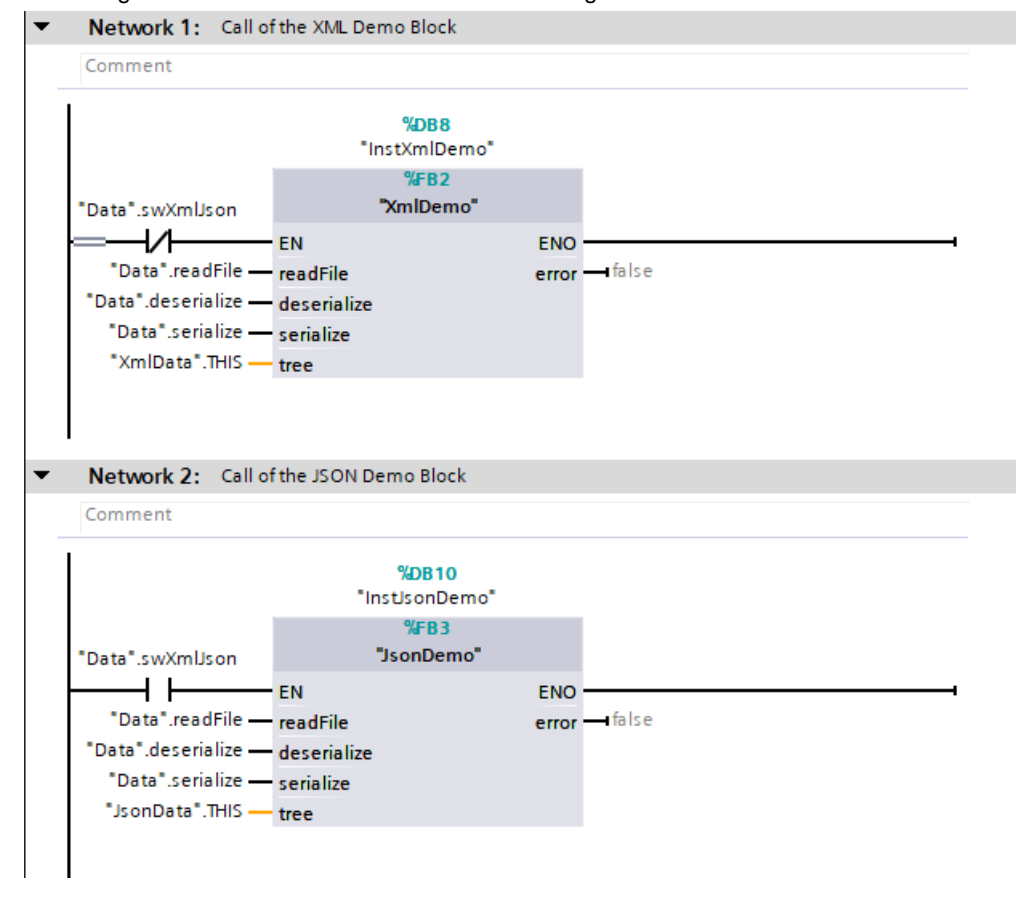

Abbildung 2-12 Screenshot aus dem Demo User Programm

# <span id="page-20-0"></span>**3 Wissenswertes**

### <span id="page-20-1"></span>**3.1 Das JavaScript Object Notation (JSON) Datenaustauschformat gemäß RFC 7159**

JavaScript Object Notation (JSON) ist ein leichtes, textbasiertes, sprachunabhängiges Datenaustauschformat. Es wurde vom ECMAScript Programming Language Standard abgeleitet. JSON definiert einen kleinen Satz von Formatierungsregeln für die tragbare Darstellung strukturierter Daten.

Als solches kann JSON verwendet werden, um Daten strukturiert zwischen einem Client und einer Serveranwendung zu übertragen. Das Format ermöglicht eine Strukturbewertung und ist sowohl für Menschen als auch für Maschinen lesbar.

Das JSON-Format definiert 6 strukturelle Token:

- [ : Linke eckige Klammer
- { : Linke geschweifte Klammer
- ] : Rechte eckige Klammer
- } : Rechte geschweifte Klammer
- : : Doppelpunkt
- , : Komma

Außerdem sind unbedeutende Leerzeichen definiert, die ignoriert werden, wenn sie nicht in Anführungszeichen (") gesetzt sind. Diese Leerzeichen sind:

- Leerzeichen (space) mit ASCII code 16#20
- Tab mit ASCII code 16#09
- Zeilenvorschub (LineFeed) mit ASCII code 16#0A
- Zeilenumbruch (CarriageReturn) mit ASCII code 16#0D

Es sind auch 3 Literale definiert:

- **FALSE**
- TRUE
- NULL

### <span id="page-20-2"></span>**3.2 JSON-Darstellung in einem Baum**

Da es sich bei JSON um ein strukturiertes Format mit einer einfach zu verstehenden Struktur handelt, ist die Darstellung als Liste von Schlüssel-Wert-Paaren (Key-Value-Pairs) die naheliegende Wahl. Die Liste ist in ein Array von Key-Value-Pair-Elementen eingebettet. Jedes der Array-Elemente enthält einen Link zu den nächsten Listenelementen. Auf diese Weise muss die Liste nicht unbedingt der linearen Array-Indizierung folgen. Sie ermöglicht die Einbettung von Teillisten, die für die verschachtelten JSON-Unterstrukturen wie Objekte und Arrays verwendet werden.

# <span id="page-21-0"></span>**3.3 Extensible Markup Language (XML)**

Extensible Markup Language (XML) ist ein einfaches, sehr flexibles Textformat, das von SGML (ISO 8879) abgeleitet ist. Ursprünglich für die Herausforderungen des elektronischen Publizierens in großem Maßstab entwickelt, spielt XML auch beim Austausch verschiedenster Daten im Web und anderswo eine immer wichtigere Rolle.

Weiter Informationen zu XML finden Sie unter folgenden Links:

<https://www.w3.org/XML/> [https://www.w3schools.com/xml](https://www.w3schools.com/xml/#:~:text=XML%20stands%20for%20eXtensible%20Markup,human%2D%20and%20machine%2Dreadable)

# <span id="page-21-1"></span>**3.4 Bibliotheken im TIA Portal**

Der Großteil der Bausteine ist als Typ in der Bibliothek abgelegt. Somit sind die Bausteine versioniert und können folgende Vorteile nutzen:

- Zentrale Updatefunktion von Bibliothekselementen
- Versionierung von Bibliothekselementen

**Hinweis** Informationen zum generellen Umgang mit Bibliotheken finden Sie im Leitfaden zur Bibliothekshandhabung:

https://support.industry.siemens.com/cs/ww/de/view/109747503

**Hinweis** Alle Bausteine in der Bibliothek wurden nach dem Programmierstyleguide erstellt:

<https://support.industry.siemens.com/cs/ww/de/view/81318674>

Weitere Informationen zu Bibliotheken im TIA Portal:

- Wie können Sie globale Bibliotheken im TIA Portal öffnen, bearbeiten und hochrüsten? <https://support.industry.siemens.com/cs/ww/de/view/37364723>
- In weniger als 10 Minuten TIA Portal: Time Savers Globale Bibliotheken <https://support.industry.siemens.com/cs/ww/de/view/78529894>
- Welche Elemente aus STEP 7 (TIA Portal) und WinCC (TIA Portal) können in einer Bibliothek als Typ oder als Kopiervorlage abgelegt werden? <https://support.industry.siemens.com/cs/ww/de/view/109476862>
- Wie können Sie beim Starten von TIA Portal ab V13 eine globale Bibliothek automatisch öffnen und z. B. als Unternehmensbibliothek verwenden? <https://support.industry.siemens.com/cs/ww/de/view/100451450>

# <span id="page-22-0"></span>**4 Anhang**

### <span id="page-22-1"></span>**4.1 Service und Support**

#### **Industry Online Support**

Sie haben Fragen oder brauchen Unterstützung?

Über den Industry Online Support greifen Sie rund um die Uhr auf das gesamte Service und Support Know-how sowie auf unsere Dienstleistungen zu.

Der Industry Online Support ist die zentrale Adresse für Informationen zu unseren Produkten, Lösungen und Services.

Produktinformationen, Handbücher, Downloads, FAQs und Anwendungsbeispiele – alle Informationen sind mit wenigen Mausklicks erreichbar:

[support.industry.siemens.com](https://support.industry.siemens.com/)

#### **Technical Support**

Der Technical Support von Siemens Industry unterstützt Sie schnell und kompetent bei allen technischen Anfragen mit einer Vielzahl maßgeschneiderter Angebote

– von der Basisunterstützung bis hin zu individuellen Supportverträgen.

Anfragen an den Technical Support stellen Sie per Web-Formular:

[siemens.com/SupportRequest](http://www.siemens.com/SupportRequest)

#### **SITRAIN – Digital Industry Academy**

Mit unseren weltweit verfügbaren Trainings für unsere Produkte und Lösungen unterstützen wir Sie praxisnah, mit innovativen Lernmethoden und mit einem kundenspezifisch abgestimmten Konzept.

Mehr zu den angebotenen Trainings und Kursen sowie deren Standorte und Termine erfahren Sie unter:

[siemens.de/sitrain](https://www.siemens.de/sitrain)

#### **Serviceangebot**

Unser Serviceangebot umfasst folgendes:

- Plant Data Services
- **Ersatzteilservices**
- **Reparaturservices**
- Vor-Ort und Instandhaltungsservices
- Retrofit- und Modernisierungsservices
- Serviceprogramme und Verträge

Ausführliche Informationen zu unserem Serviceangebot finden Sie im Servicekatalog: [support.industry.siemens.com/cs/sc](https://support.industry.siemens.com/cs/sc)

#### **Industry Online Support App**

Mit der App "Siemens Industry Online Support" erhalten Sie auch unterwegs die optimale Unterstützung. Die App ist für iOS und Android verfügbar:

[support.industry.siemens.com/cs/ww/de/sc/2067](https://support.industry.siemens.com/cs/ww/de/sc/2067)

©

# <span id="page-23-0"></span>**4.2 Industry Mall**

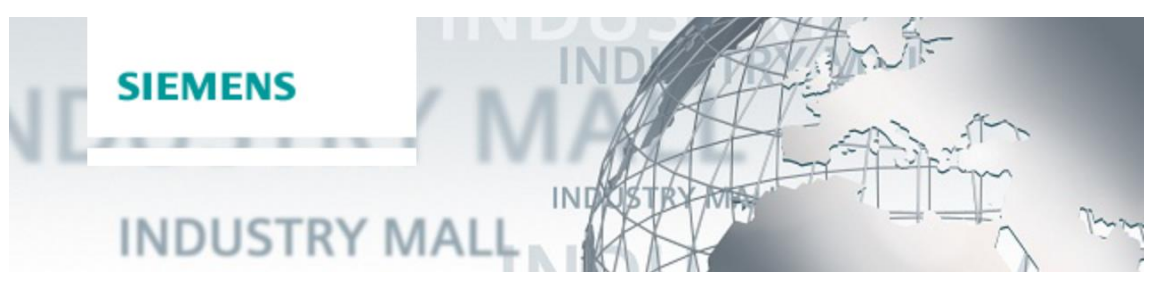

Die Siemens Industry Mall ist die Plattform, auf der das gesamte Produktportfolio von Siemens Industry zugänglich ist. Von der Auswahl der Produkte über die Bestellung und die Lieferverfolgung ermöglicht die Industry Mall die komplette Einkaufsabwicklung – direkt und unabhängig von Zeit und Ort:

[mall.industry.siemens.com](https://mall.industry.siemens.com/)

## <span id="page-23-1"></span>**4.3 Links und Literatur**

Tabelle 4-1

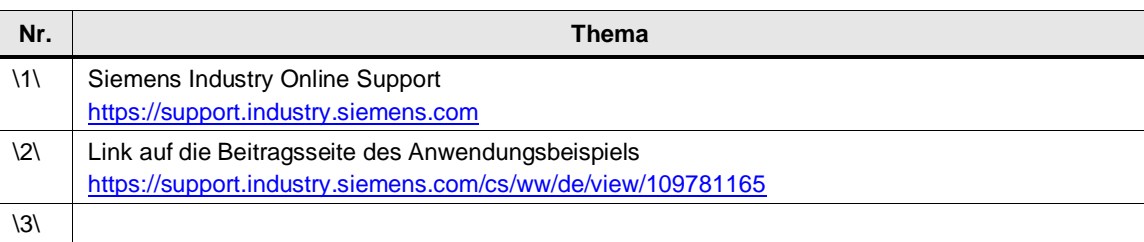

# <span id="page-23-2"></span>**4.4 Änderungsdokumentation**

Tabelle 4-2

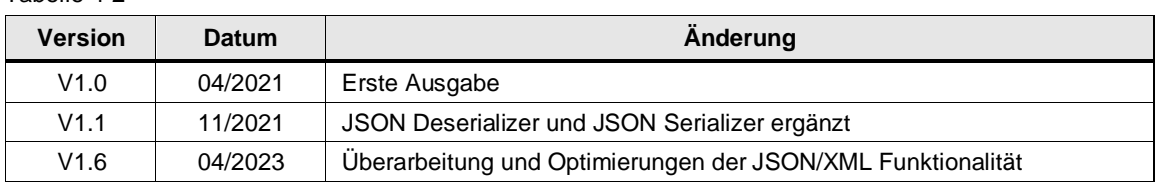